#### **FOIRE AUX QUESTIONS**

#### **Questions posées lors du webinaire TAM du 23 mai 2024**

#### **Application TAM**

**Comment changer le nom de l'administrateur en cas de changement de personnel svp ? Comment modifier les dirigeants, j'ai un statut gestionnaire mais les cases sont grisées et je ne peux pas modifier le président d'association.**

*Les champs qui apparaissent en grisé ne sont pas modifiables par les organisateurs, il convient de s'adresser au SDJES dont vous relevez pour demander la mise à jour des champs sur lesquels vous n'avez pas la main pour apporter vous-mêmes les modifications. En cas de changement d'administrateur, il convient de saisir le SDJES de votre département qui est le seul pouvoir activer / désactiver / ajouter un administrateur.*

#### **Comment modifier l'identifiant ou mail pour la connexion au TAM ?**

*Votre identifiant correspond à l'adresse électronique enregistrée à l'ouverture de votre compte (tous types de profils confondus). Il n'est donc pas possible de le modifier. Si cette adresse mail n'est plus utilisée, vous devez prendre contact avec le SDJES (pour le compte administrateur) ou l'utilisateur qui détient le compte administrateur en interne afin qu'il vous créé un nouveau compte. Le précédent compte devra être désactivé.*

#### **Le lien « utilisateurs » n'apparait pas ?**

*C'est que vous disposez d'un compte « gestionnaire » ou « directeur ». Seul un compte « administrateur » permet d'habiliter et de gérer des utilisateurs.*

#### **Peut-on avoir un profil administrateur et directeurs sans profil gestionnaire ?**

*Il est possible pour un profil administrateur de ne créer que des comptes directeurs. Les comptes intermédiaires (« gestionnaires ») doivent par ailleurs faire l'objet d'une évaluation fine en interne puisqu'ils permettent d'accéder à de nombreuses fonctionnalités du TAM.*

**Peut-on utiliser la même adresse mail pour deux compte TAM différents (gestionnaire, directeur) ?** *Non, chaque compte doit être relié à une adresse électronique personnelle permettant d'identifier explicitement son utilisateur, conformément au règlement général sur la protection des données (RGPD). Au sens du RGPD, est considérée comme une donnée personnelle "toute information se rapportant à une personne physique identifiée ou identifiable".* 

#### **Pouvez-vous préciser comment déposer le projet éducatif ?**

*Il faut vous rendre sur votre fiche « organisateur », et en haut à droite, un pavé intitulé « Projet éducatif » vous permet de téléverser votre projet.*

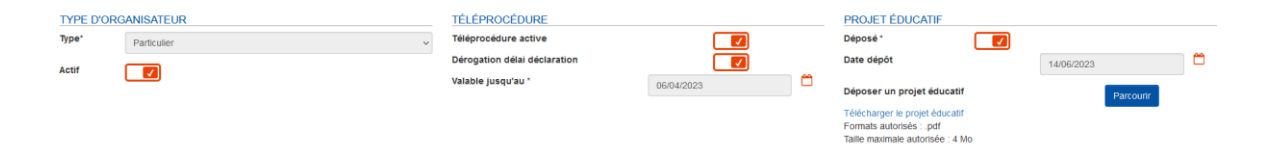

## **Mon profil TAM correspond à l'ALSH, dois-je en créer un autre pour l'espace ados ou mon profil actuel regroupe les 2 types d'accueil ?**

*Le code organisateur (de type 037ORG1234) est attribué à un organisateur pour tous les accueils qu'il organise. C'est donc avec le même code qu'un organisateur va déclarer son ALSH, ses séjours, son accueil ados…*

## **J'aimerais savoir qui décide du fait que notre accueil est déclaré comme ALJ OU ACM ?**

*Les accueils de jeunes relèvent d'une catégorie particulière des accueils collectifs de mineurs. Vous trouverez la définition de ces accueils via le lien suivant : [https://acm-cvl.fr/reglementation/accueil-de](https://acm-cvl.fr/reglementation/accueil-de-jeunes/)[jeunes/.](https://acm-cvl.fr/reglementation/accueil-de-jeunes/) Seuls les organisateurs ayant conventionné avec le SDJES peuvent déclarer des accueils de jeunes, qui font donc l'objet d'un échange préalable entre l'organisateur et le SDJES.*

**La déclaration pour l'année est assez complexe, comment procéder ? Déclaration pour un séjour ?** *Consultez notre page dédiée <https://acm-cvl.fr/reglementation/declarer-ses-accueils/> et si vous rencontrez toujours des difficultés, rapprochez-vous de votre SDJES pour un accompagnement individualisé.*

## **Est-ce possible à l'avenir que le développeur puisse envoyer des notifications mails suivant les erreurs éventuelles et/ou observations ?**

*La version actuelle de l'application n'intègre pas cette possibilité, il est donc toujours indispensable que les organisateurs aillent régulièrement consulter leurs déclarations, pour s'assurer qu'elles ont été visées par le SDJES, et à défaut prendre connaissance des réserves indiquées en observations, afin d'apporter les modifications nécessaires et redéposer la fiche. Le circuit de validation prenant minimum 24h, il faut bien toujours penser à retourner consulter la déclaration, jusqu'à ce qu'elle apparaisse bien comme visée favorablement par le SDJES.*

# **L'application TAM va-t-elle être mise à jour pour éviter les bugs réguliers lorsqu'on modifie les fiches complémentaires (message erreur) ?**

*Il convient de différencier les « bugs » et les « alertes ». Il est vivement recommandé de procéder au nettoyage du cache du navigateur internet utilisé pour permettre la connexion à l'interface TAM après chaque mise en ligne d'une nouvelle version applicative de l'outil, afin de vous assurer de la bonne visualisation des mises à jour intervenues. Les alertes qui interviennent une fois votre déclaration déposée, par exemple : « AIA Aucune identité applicable » ou encore « Un directeur est toujours nécessaire dans l'encadrement » impliquent qu'un ou plusieurs dysfonctionnements réglementaires ont été repérés par l'application. Des modifications doivent être apportées pour que celles-ci disparaissent.*

## **Pourquoi lors de l'édition des récépissés, il est indiqué « Académie grand est » ?**

*L'accusé de réception (le « récépissé ») atteste que l'organisateur a déposé, conformément aux dispositions du code de l'action sociale et des familles et du code de la santé publique. Les coordonnées du SDJES indiqué sur celui-ci sont paramétrés par le service en question. Ce service doit être localisé sur un département identique au votre. En cas d'erreur observée, veuillez-lui en référer, car il s'agit certainement dans ce cas d'un mauvais paramétrage.*

## **Délais de déclaration**

## **Que faire si le délai de déclaration est dépassé ?**

*Seul votre SDJES peut vous accorder, dans certains cas particuliers, du délai supplémentaire pour procéder à vos déclarations. Il vous faut donc solliciter par mail votre SDJES en expliquant pourquoi vous n'avez pas déclaré dans les délais. Le mieux reste donc de faire vos déclarations dans les délais* 

*réglementaires (qui vous sont régulièrement rappelés et que vous pouvez retrouver à cette adresse : [https://acm-cvl.fr/reglementation/declarer-ses-accueils/\)](https://acm-cvl.fr/reglementation/declarer-ses-accueils/), quitte à déposer une déclaration incomplète qui sera mise au statut insuffisant, et que vous pourrez ensuite compléter et redéposer.*

# **Puis-je remplir, valider une FC et revenir dessus plus tard pour mettre les intervenants, chauffeur de car... ou dois-je le faire en une seule fois lorsque j'ai tous les éléments ?**

*Oui il vaut mieux déposer dans les délais une déclaration incomplète et revenir ensuite sur la déclaration, plutôt que de dépasser les délais, ce qui oblige à solliciter le SDJES. Il convient dans ce cas, d'indiquer dans la case observations que votre fiche est incomplète et que vous êtes en attente d'éléments complémentaires pour la mettre à jour.*

## **A quel moment doit-on déclarer pour l'année nos stages sportifs ?**

*La structure doit être déclarée comme organisateur de séjour auprès du SDJES de son siège social. Le séjour doit être déclaré au moins 2 mois avant le début du séjour (déclaration initiale), et la fiche complémentaire renseignée au plus tard 8 jours avant le début de l'accueil, précisant notamment le nombre de mineurs et l'encadrement. <https://acm-cvl.fr/reglementation/sejour-specifique-sportif/> et <https://acm-cvl.fr/reglementation/declarer-ses-accueils/>*

## **Relation avec votre SDJES**

## **Comment devons-nous faire lorsqu'il n'y a plus de place disponible dans les observations ?**

*La case observations a en effet un nombre limité de caractères. Quand il n'y a plus de place dans la case observations, adressez un mail à votre SDJES en indiquant votre code ORG et le numéro de déclaration. Contact de votre service [: https://acm-cvl.fr/contact/](https://acm-cvl.fr/contact/)*

## **Questions de réglementation**

## **Quels sont les critères pour définir un séjour Court ? Distance, temps, effectifs, etc...**

*Nous vous invitons à consulter la page dédiée : <https://acm-cvl.fr/reglementation/sejour-court/>. Et pour toute question complémentaire ou spécifique, rapprochez-vous de votre SDJES [\(https://acm](https://acm-cvl.fr/contact/)[cvl.fr/contact/](https://acm-cvl.fr/contact/)*)

## **Locaux**

**Comment enregistrer une nouvelle adresse d'ACM ? Comment déclarer de nouveaux locaux ?** *[https://acm-cvl.fr/hygiene\\_et\\_securite/locaux-a-sommeil/](https://acm-cvl.fr/hygiene_et_securite/locaux-a-sommeil/) et [https://acm](https://acm-cvl.fr/hygiene_et_securite/locaux-des-accueils-de-loisirs/)[cvl.fr/hygiene\\_et\\_securite/locaux-des-accueils-de-loisirs/](https://acm-cvl.fr/hygiene_et_securite/locaux-des-accueils-de-loisirs/)*

# **Une carte avec localisation des hébergements déclarés est-elle envisagée ? La liste des hébergements triés par département est assez peu pratique…**

*C'est une très bonne idée, mais à notre connaissance, ce n'est pas prévu. Nous faisons remonter au niveau national.* 

## **Intervenants / cadres interdits**

*Tout ce qui relève de la gestion des intervenants fera l'objet d'un module spécifique du cycle de webinaires. En attendant, nous vous invitons à consulter les informations publiées sur notre site dédié :*  <https://acm-cvl.fr/encadrement/verifications-prealables/>e[t https://acm](https://acm-cvl.fr/encadrement/controle-de-lhonorabilite-des-intervenants/)[cvl.fr/encadrement/controle-de-lhonorabilite-des-intervenants/](https://acm-cvl.fr/encadrement/controle-de-lhonorabilite-des-intervenants/)

**Quel est le statut pour déclarer chauffeurs, personnel cantine, entretien ? Doit-on déclarer des intervenants en cas d'initiations sportives ou autre dans le cadre d'une activité dans les locaux de l'ALSH ? Devons-nous déclarer une stagiaire collège de 3ème sur le Tam ? Quelle est la procédure ? Les chauffeurs doivent être forcément déclarés ? Faut-il déclarer les prestataires ?** 

*Toutes les personnes susceptibles d'être en contact avec les enfants lors des temps d'accueil doivent être déclarées dans l'application TAM (y compris hors de l'équipe d'encadrement), avec le statut « autre », afin que les contrôles d'honorabilité puissent bien s'effectuer (pensez à créer préalablement une fiche intervenant pour chaque personne concernée). Vous pouvez préciser en observations le statut des personnes déclarées avec la fonction « autre » : nom prénom = stagiaire 3ème , personnel de cantine…*

## **Comment résoudre une AIA inexplicable ?**

*Vérifiez bien chaque champ de la fiche intervenant, conformément à une pièce d'identité officielle. Si vraiment vous n'arrivez pas à repérer ce qui bloque, envoyez un scan de la pièce d'identité à votre SDJES qui procèdera aux vérifications nécessaires. Vous pouvez également solliciter un extrait d'acte de naissance pour vérifier la conformité entre les informations figurant sur la pièce d'identité et ce document.*

## **Quand on dit qu'il faut un certain nombre d'animateurs, il faut qu'il soit sur le lieu avec les enfants, et non pas parti faire le nettoyage des locaux ?**

*Tout à fait, les taux d'encadrement réglementaires s'appliquent à tout moment de l'accueil des enfants, et les encadrants doivent bien se consacrer uniquement à des fonctions d'encadrement et d'animation lors des temps d'accueil des enfants.*

## **En cas de départ d'un animateur en cours d'année, faut-il supprimer l'animateur de la fiche ou mettre une date de fin sur la ligne de l'animateur sur le petit calendrier ? Comment modifier les animateurs lors des changements arrivant en cours d'année ? Devons-nous supprimer au fur et à mesure les intervenants ou les laisser lorsque l'intervention est finie ?**

*En cas de changement dans l'équipe d'encadrement en cours d'année, il faut effectivement indiquer les dates précises de début et de fin d'activité de chaque animateur, sans supprimer les animateurs partis. Les SDJES doivent en effet pouvoir retrouver la constitution des équipes à tout moment de l'accueil. Vous pouvez à tout moment ajouter des intervenants en cliquant sur le petit + situé à droite du pavé « équipe d'encadrement ». Lorsqu'un animateur s'absente puis revient sur l'accueil, il convient de le dupliquer sur la déclaration (en cliquant sur « Dup »).*

# **Un intervenant refuse de donner ses données identités (nom prénom date de naissance lieu de naissance), que faire ? Il doit faire une animation de 2h une seul fois dans l'année…**

*Lorsque vous faites intervenir quelqu'un auprès des enfants, vous avez l'obligation de vous assurer de son honorabilité, il s'agit donc d'un préalable à toute intervention, même ponctuelle. Si l'intervenant refuse de vous communiquer les informations nécessaires (il serait d'ailleurs intéressant de savoir pourquoi il refuse de communiquer ses informations ?), nous vous conseillons de ne pas faire appel à lui.*

## **Pouvez-vous nous donner le calendrier des prochains webinaires ?**

*Les dates et les thématiques des prochains modules sont en train d'être définies, nous vous communiquerons prochainement les informations via les actualités du site acm-cvl.fr et via les listes de diffusion des SDJES* 

## **Comment imprimer le certificat de stage pratique d'un stagiaire BAFA dont on a validé le stage sur TAM ?**

*Il faut se rendre sur l'application dédiée au suivi des cursus BAFA.*